## Per la dichiarazione di accettazione d'eredità con beneficio d'inventario ci si deve rivolgere alla cancelleria

### del tribunale civile del luogo ove la persona deceduta aveva l'ultimo domicilio. Ci si può rivolgere anche ad un notaio, su tutto il territorio Nazionale, che trasmetterà poi l'atto al tribunale, che ne curerà la

### trascrizione all'Ufficio del Territorio

L'accettazione dell'eredità con beneficio d'inventario consente di distinguere il patrimonio del defunto da quello dell'erede: in questo modo l'erede risponderà di eventuali debiti del defunto soltanto con il patrimonio ereditato.

Questa procedura è obbligatoria se l'erede è un minore, anche se emancipato (art. 472 c.c.), per le associazioni, fondazioni ed enti non riconosciuti (art. 473 c.c.).

L'interessato deve dichiarare al cancelliere di voler accettare l'eredità con beneficio di inventario. Il cancelliere redigerà un verbale.

Prima o dopo aver reso la dichiarazione, l'interessato dovrà presentare anche istanza per la redazione dell'inventario. L'inventario è necessario per accertare la consistenza dell'eredità.

- Se l'erede è in possesso dei beni ereditati (tutti o alcuni) e intende accettare l'eredità con beneficio d'inventario, lo deve fare entro tre mesi dalla data della morte. Se l'inventario non è compiuto nei tre mesi, l'erede decade dal beneficio e viene considerato erede puro e semplice con la conseguenza che dovrà farsi carico di tutti gli eventuali debiti del defunto.
- Se l'erede non è in possesso di beni appartenenti al defunto, può chiedere l'accettazione con beneficio di inventario entro dieci anni dalla morte. L'inventario deve essere compiuto entro tre mesi dalla data della dichiarazione di accettazione con beneficio d'inventario.

# Il servizio è garantito solo su appuntamento da richiedere esclusivamente tramite e-mail al Punto Informativo puntoinformativo@tribunaledimodena.it

#### nell'oggetto della e-mail dovrà essere specificata la tipologia dell'atto che si richiede ed allegare:

- fotocopia codice fiscale dei dichiaranti e del defunto;
- fotocopia del documento di identità dei dichiaranti (avanti e retro);
- certificato di morte;
- in caso di accettazione di eredità con beneficio di inventario per conto di minore, interdetto, beneficiario di amministrazione di sostegno è necessario esibire copia autentica dell'autorizzazione del Giudice tutelare rilasciata al genitore, tutore o amministratore di sostegno **da richiedere al Tribunale di residenza del tutelato**
- in formato word il fac-simile dell'atto reperibile sul sito web del Tribunale http://www.tribunaledimodena.it/News/NewsVisualizza.aspx?cod=428 inserendo tutti i dati anagrafici
- l'atto è soggetto a imposta ipotecaria, tassa ipotecaria, imposta di bollo e diritti di copia in vigore il giorno in cui viene resa la dichiarazione.
- L'imposta di bollo deve essere assolta con presentazione di marche da bollo: n.3 da euro 16.00 cad. (da acquistare in tabaccheria/ricevitoria).
- I diritti di copia devono essere assolti tramite il pagamento di euro 23,60 da effettuarsi tramite pagamento telematico da questo link: https://servizipst.giustizia.it/PST/it/pagopa.wp

L'imposta di registro dovrà essere assolta tramite versamento con modello F24 - ATTUALMENTE L'IMPOSTA DI REGISTRO E' DI €URO 294,00 (Unico pagamento anche in caso di più Eredi) – ATTENZIONE - L'F24 ANDRA' PAGATO IL GIORNO DELL'APPUNTAMENTO DOPO AVER REDATTO L'ATTO CON IL FUNZIONARIO (CHE FORNIRA' IL NUMERO DELLA PRATICA)

## NOTE IMPORTANTI:

#### IN CASO DI RINUNCIA DA PARTE DI MINORI DEVONO ESSERE PRESENTI ENTRAMBI I GENITORI / TUTORI

L'APPUNTAMENTO VERRA' COMUNICATO SOLO DOPO AVER INVIATO TUTTA LA DOCUMENTAZIONE RIPORTATA SU QUESTA SCHEDA E DOPO LA VERIFICA DA PARTE DEL FUNZIONARIO

La copia conforme del verbale dell'atto si ritirerà al Punto Informativo dopo circa 90 giorni dalla redazione dell'atto; per aggiornamenti e/o informazioni contattare il Punto Informativo solo tramite mail (puntoinformativo@tribunaledimodena.it)

## Modulo f24 richiedibile in tutti gli sportelli bancari e/o postali

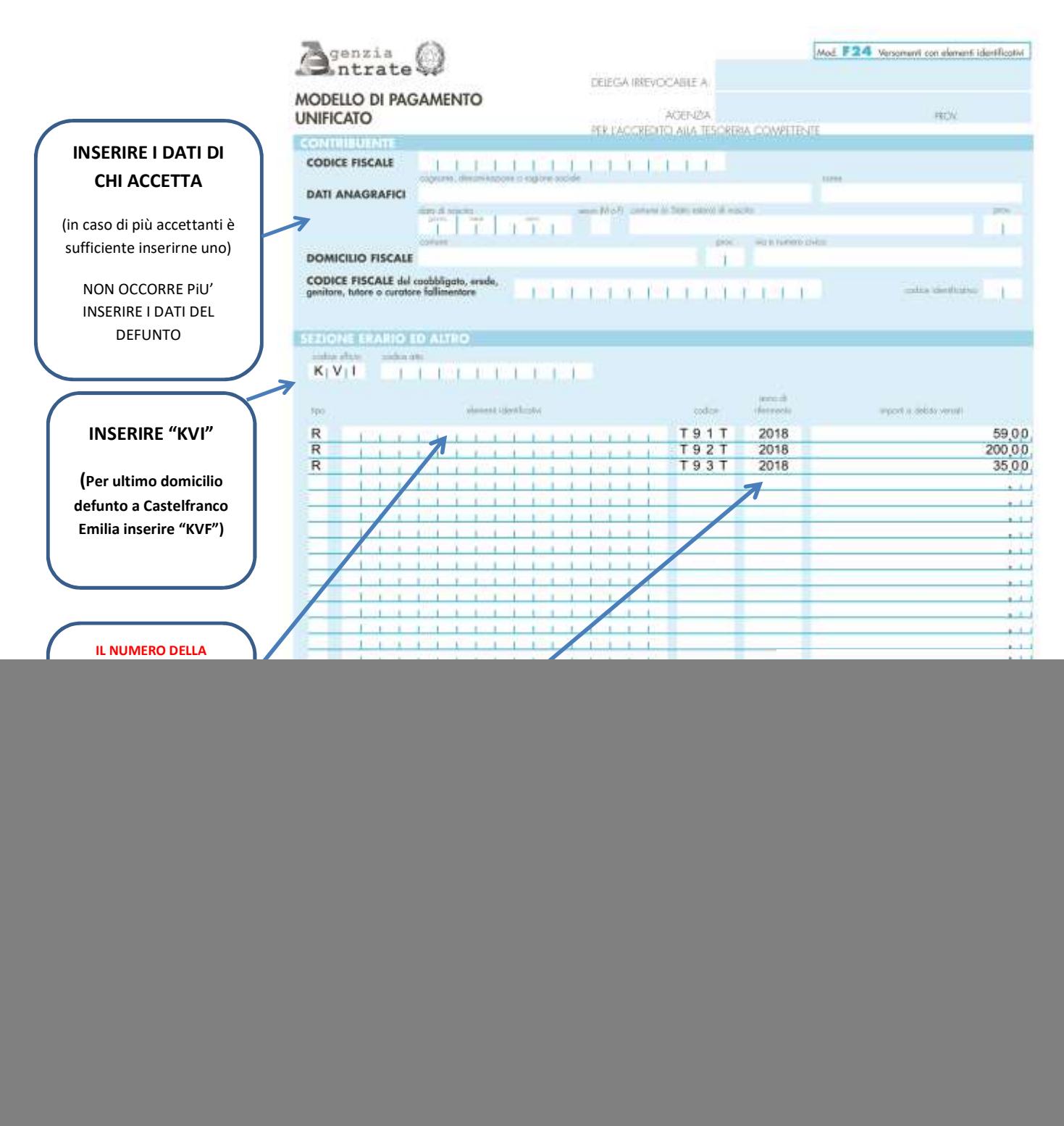

#### INSERIRE I DATI COME RIPORTATI SU QUESTO FAC-SIMILE

(I CAMPI LASCIATI VUOTI DEVONO ESSERE LASCIATI VUOTI E NON NECESSITANO DI COMPILAZIONE)